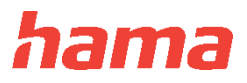

#### Do telefónu si stiahnite aplikáciu "Hama FIT move" z Obchod Play (telefóny s operačným **systémom Android) alebo App Store (telefóny s operačným systémom iOS).**

\_\_\_\_\_\_\_\_\_\_\_\_\_\_\_\_\_\_\_\_\_\_\_\_\_\_\_\_\_\_\_\_\_\_\_\_\_\_\_\_\_\_\_\_\_\_\_\_\_\_\_\_\_\_\_\_\_\_\_\_\_\_\_\_\_\_\_\_\_\_\_\_\_\_\_\_\_\_\_\_\_\_\_\_\_\_

## **Návod na použitie**

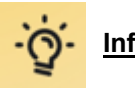

**Informácie o používaní**

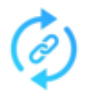

 **Spojiť a synchronizovať** Údaje synchronizovať s mobilom

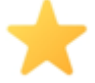

 **Základy** Často používané funkcie

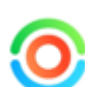

 **Fitness** Spárujte zariadenie a aplikáciu, aby ste boli zdraví

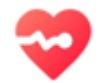

 **Sledovanie zdravia** Skontrolujte svoje údaje, monitorujte svoje zdravie

# **Spojiť a synchronizovať**

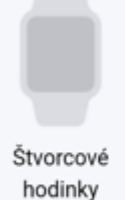

Okrúhle hodinky

Fitnesstracker

#### **I Nabiť a aktivovať náramok**

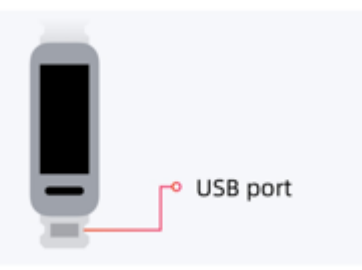

Náramok sa musí pred prvým použitím aktivovať nabitím. (1) Stiahnite si náramok a vyberte teleso. (2) Na nabitie náramok pripojte nabíjaciu prípojku telesa na USB prípojku počítača alebo nabíjačku.

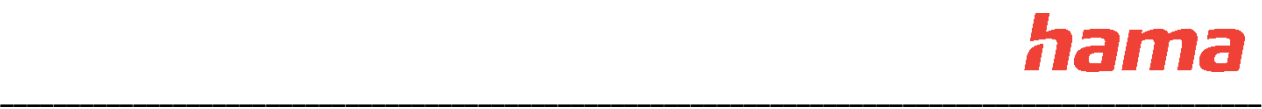

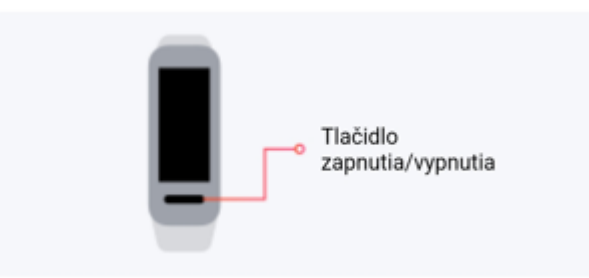

Podržte tlačidlo zapnutia/vypnutia, aby ste zapli náramok. Rozličné modely majú rôzne druhy tlačidiel zapnutia/vypnutia, buď ikonu alebo mechanické tlačidlo.

## **I Pripojiť náramok**

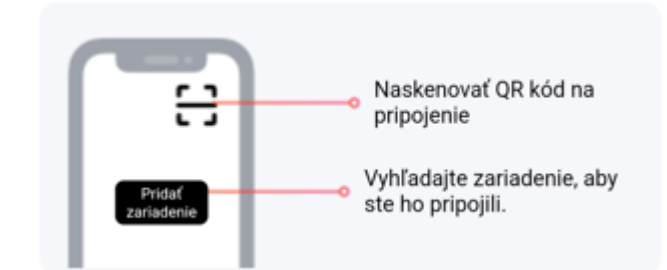

Ťuknite na "Pridať zariadenie", aby ste vyhľadali náramok alebo na "Skenovať QR kód" na pripojenie hodiniek.

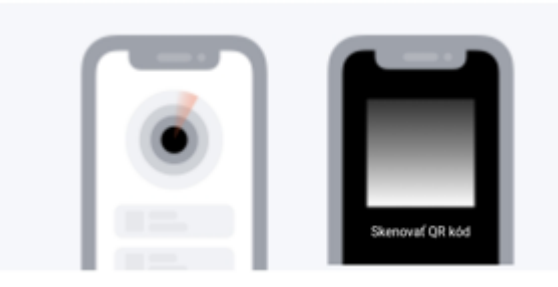

Hľadanie: Vyberte náramok z nájdených zariadení na pripojenie. Skenovať kód: Naskenujte QR kód na svojom náramok, aby ste ich pripojili.

Počas pripájania držte náramok tesne (vzdialenosť max. 5 m) pri mobile.

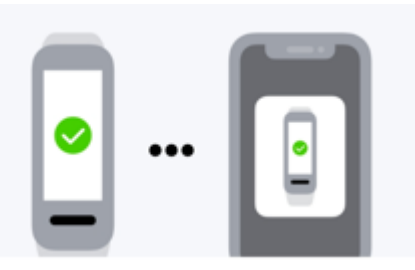

Ťuknite na náramok na potvrdenie pripojenia a ukončenie.

Upozornenie: Niektoré modely sa môžu pripojiť automaticky bez toho, aby ste museli ťuknúť na potvrdenie.

Pridať zariadenie

Keď zariadenie nemôžete pripojiť, pomôžeme vám ďalej:

Zariadenie sa nedá pripojiť.

## **I Prepínať medzi zariadeniami**

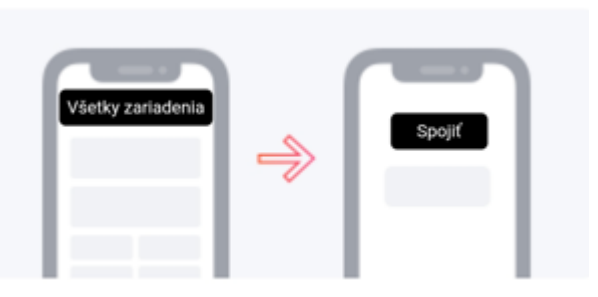

Ťuknite na "Všetky zariadenia" na otvorenie zoznamu zariadení. Ťuknite na "Pripojiť" na zariadení, na ktoré chcete prepnúť, kým nebude pripojenie úspešné.

Podržte zariadenie, na ktoré chcete prepojiť, tesne (vzdialenosť max. 5 m) pri mobile.

#### I **Synchronizovať údaje z náramku**

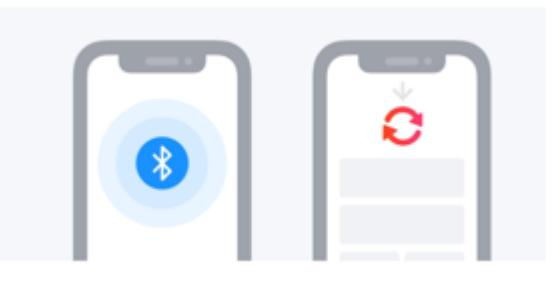

Uistite sa, že sú náramok a mobil prepojené aplikáciou cez Bluetooth. Potiahnite nadol na úvodnej stránke aplikácie, aby ste synchronizovali údaje z náramku s mobilom.

## **Základy**

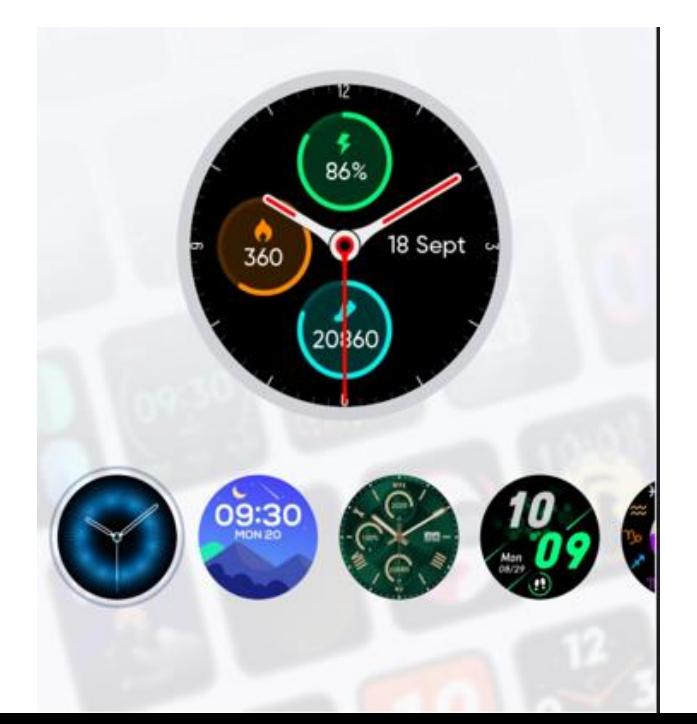

![](_page_3_Picture_0.jpeg)

#### **Obchod s ciferníkmi**

Otvorte "Obchod s ciferníkmi" v menu "Zariadenie". Zvoľte požadovaný ciferník a ťuknite na "Inštalovať", aby ste ho nainštalovali na hodinky.

![](_page_3_Picture_3.jpeg)

#### **Notifikácie**

V nastaveniach notifikácií vyberte, ktoré aplikácie môžu posielať notifikácie, aby sa notifikácie týchto aplikácií zobrazili na zariadení.

![](_page_3_Picture_6.jpeg)

![](_page_4_Picture_0.jpeg)

![](_page_4_Picture_1.jpeg)

## **Údaje o tréningu a zdraví**

Vaše posledné údaje o tréningu a zdraví sa zobrazia na úvodnej stránke. Ťuknite na štvorček na úvodnej stránke na zobrazenie podrobností.

![](_page_4_Picture_4.jpeg)

![](_page_5_Picture_0.jpeg)

## **Cvičenie**

V menu "Aktivita" zvoľte druh aktivity a ťuknite na "Štart", aby ste spustili aktivitu. Záznamy tréningov môžete zobraziť alebo uvoľniť, keď je tréning skončený.

![](_page_5_Picture_3.jpeg)

#### **Pripomienka hovoru**

Keď je aktivovaná pripomienka hovoru, budete dostávať pripomienky hovoru na smarthodinky. Keď je aktivovaný "režim nerušiť", nebudete dostávať žiadne pripomienky hovoru.

![](_page_5_Picture_6.jpeg)

![](_page_6_Picture_0.jpeg)

![](_page_6_Picture_1.jpeg)

## **Budík**

Ťuknite na "Pridať upozornenie" v menu "Budík", aby ste pridali nové upozornenia budíka, ktoré zaznie na zariadení.

![](_page_6_Picture_4.jpeg)

![](_page_7_Picture_0.jpeg)

## **Notifikácia o počasí**

Aktivujte správy o počasí pre svoje zariadenie, aby ste si mohli skontrolovať poveternostné údaje na svojom zariadení.

![](_page_7_Picture_3.jpeg)

#### **Kontrola hudby**

Keď aktivujete "Ovládanie hudby", môžete na svojom smartfóne ovládať prehrávanie/prestávku, preskočenie a hlasitosť prehrávania hudby.

![](_page_7_Figure_6.jpeg)

## **Spojenia**

Pridajte často používané aplikácie k prepojeniam. Keď ich pripojíte, môžete potiahnutím rýchlo prepínať medzi týmito aplikáciami na zariadení.

![](_page_8_Figure_3.jpeg)

#### **Fitness**

Aktivita, tréning a chôdza sú tri hlavné indikátory, ktoré dávajú intuitívny rýchly prehľad o našich denných záznamoch fitnesu.

Aktivita: Zobrazuje, koľko kalórií ste aktívne spálili.

Tréning: Zobrazuje, koľko minút tréningu ste absolvovali so strednou až vysokou intenzitou.

Chodenie: Zobrazuje hodiny, počas ktorých ste sa aspoň na minútu postavili a hýbali sa.

![](_page_9_Picture_0.jpeg)

![](_page_9_Picture_1.jpeg)

#### **Aktivita**

Spaľovanie kalórií aktivitami, ako ľahká domáca práca, beh, bicyklovanie alebo tréning vo fitnescentre môže zlepšiť vaše zdravie.

![](_page_9_Picture_4.jpeg)

### **Aktivita**

Tréning zobrazuje, koľko minút ste absolvovali mierny až veľmi intenzívny tréning. Mierny až veľmi intenzívny tréning 30 - 40 minút za deň môže prispieť k zníženiu rizika chronických ochorení.

![](_page_10_Picture_0.jpeg)

![](_page_10_Picture_1.jpeg)

## **Chôdza**

Hodinový cieľ/alert chôdze predstavuje počet krokov, ktoré ste dosiahli za hodinu. Postaviť sa a chôdza pár minút za každú hodinu môže pomôcť znížiť riziko chronických ochorení spôsobených dlhým sedením.

 $\cdots$ 

# **Sledovanie zdravia**

![](_page_10_Figure_5.jpeg)

![](_page_11_Picture_0.jpeg)

#### **Srdcová frekvencia**

Vaša srdcová frekvencia udáva, ako často za minútu bije vaše srdce a je meradlom vášho kardiovaskulárneho zdravia. Priebeh údajov srdcovej frekvencie zaznamenaný hodinkami sa vizualizuje, takže môžete vidieť jej vzor a odchýlky počas určitého obdobia a pri rôznych aktivitách.

![](_page_11_Picture_3.jpeg)

## **Stres**

Stres je meraním vášho duševného vypätia, nestabilné emócie a fyzická únava môžu ovplyvniť váš stresový výkon.

Mierny stres môže pomôcť zlepšiť efektivitu vašej práce a štúdia. Príliš veľa stresu však môže mať vážny dlhodobý vplyv na vaše duševné a fyzické zdravie. Na zníženie stresu môžete vykonávať určité množstvo aktivít.